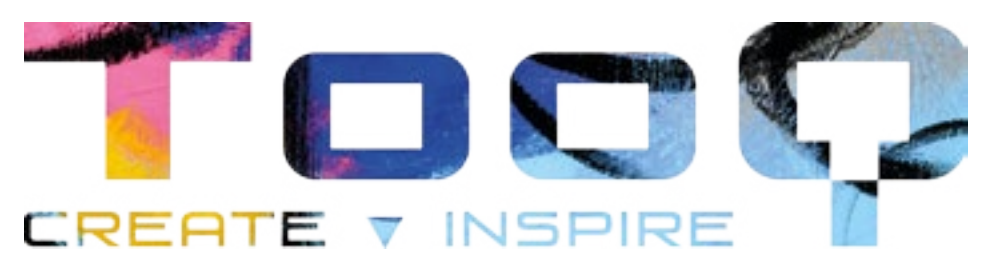

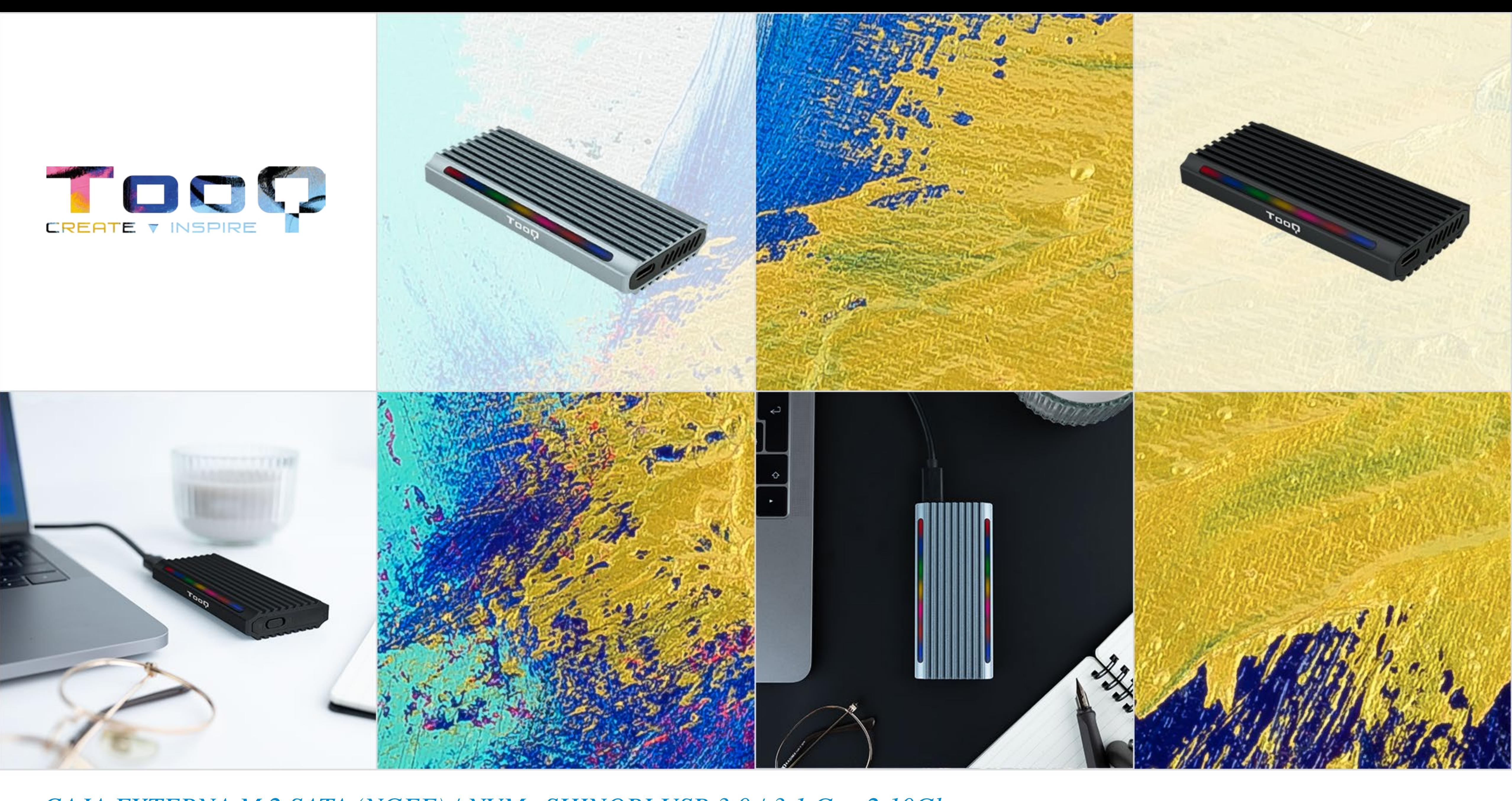

*CAJA EXTERNA M.2 SATA (NGFF) / NVMe SHINOBI USB 3.0 / 3.1 Gen 2 10Gbps* **TQE-2221G, TQE-2222B**

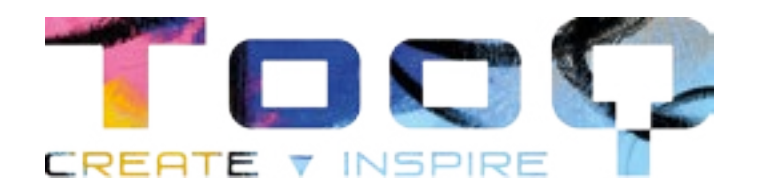

## Contenido

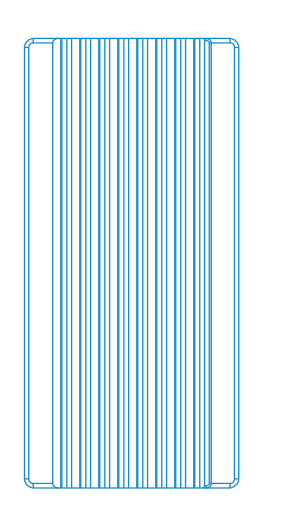

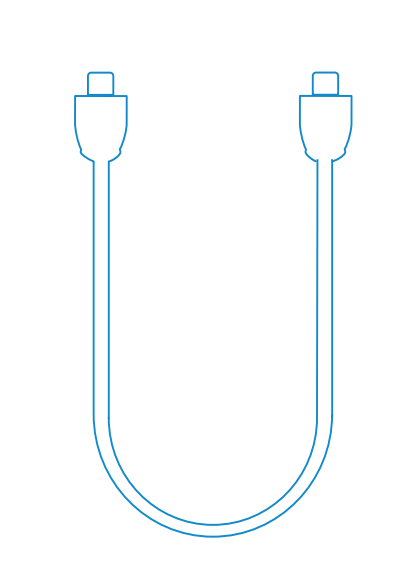

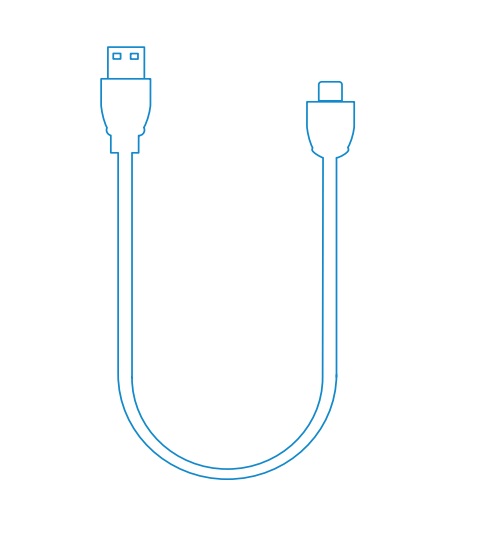

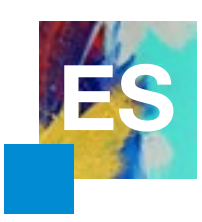

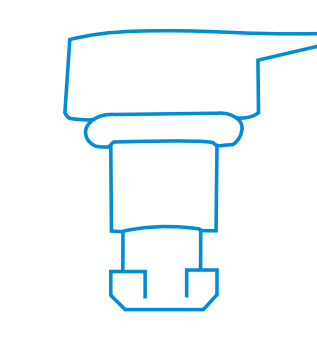

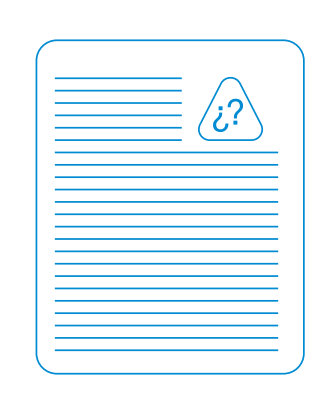

1 x Pieza de sujección 1 x Manual de usuario

USB-A / USB-C Para modelo **TQE-2221G**

1 x Caja externa 1 x Cable de conexión 1 x Cable de conexión USB-C / USB-C Para modelo **TQE-2222B**

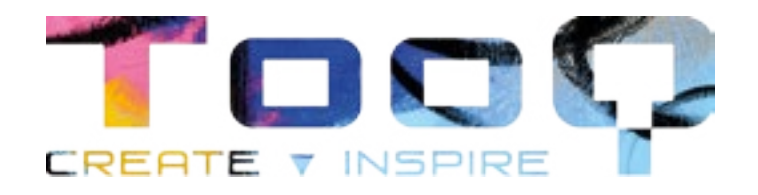

## Requisitos del sistema, partición de disco y formato de archivo

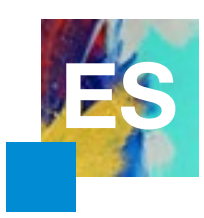

Si el disco duro es nuevo, no será reconocido por el sistema hasta que no le cree particiones y dé formato. Esta operación puede realizarla en sistemas basados en:

Windows: Equipo (Botón derecho)  $\rightarrow$  Administrar  $\rightarrow$  Almacenamiento  $\rightarrow$  Administrador de discos.

Mac: Finder  $\rightarrow$  Ir  $\rightarrow$  Utilidades  $\rightarrow$  Utilidad de Discos.

Linux: Sistema → Administración del sistema → Utilidad de discos.

La placa PCB de la carcasa es muy sensible a las descargas electroestáticas. Asegúrese de liberar la electricidad estática antes del montaje de

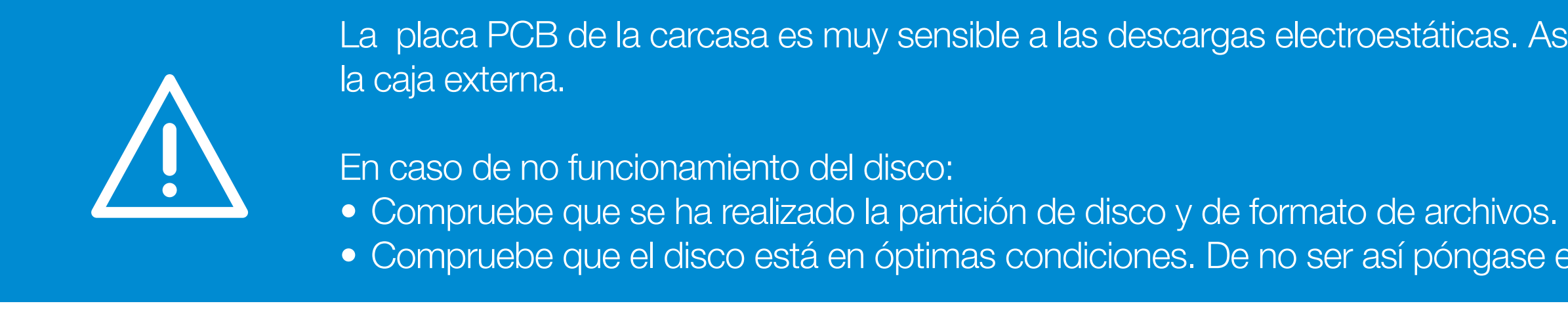

• Compruebe que el disco está en óptimas condiciones. De no ser así póngase en contacto con el fabricante o distribuidor de este.

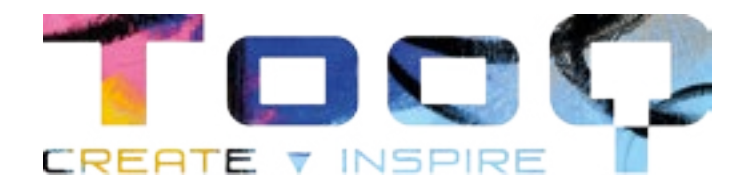

### Partes de la caja externa

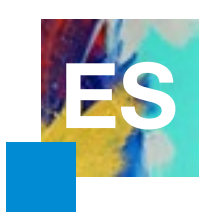

### Cables de conexión Caja externa SSD M.2

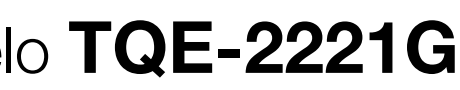

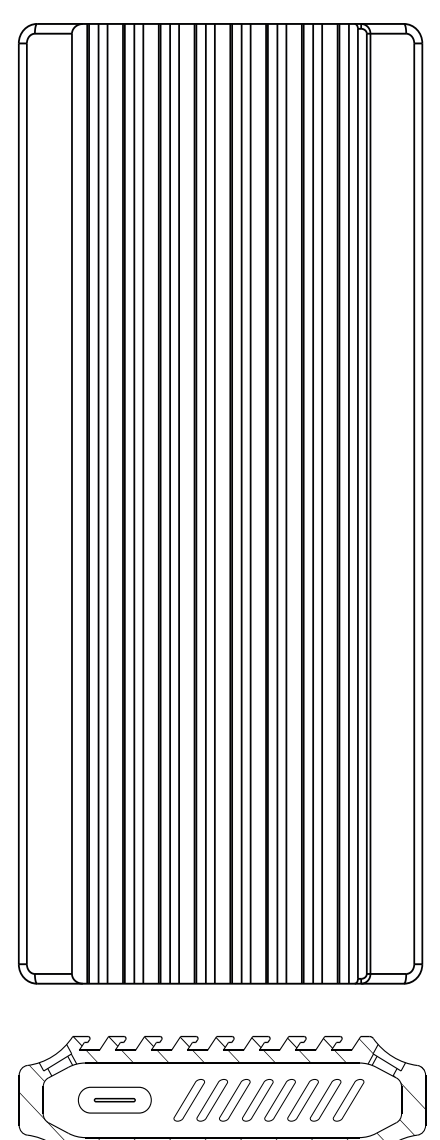

しっちゅうえん マーチ

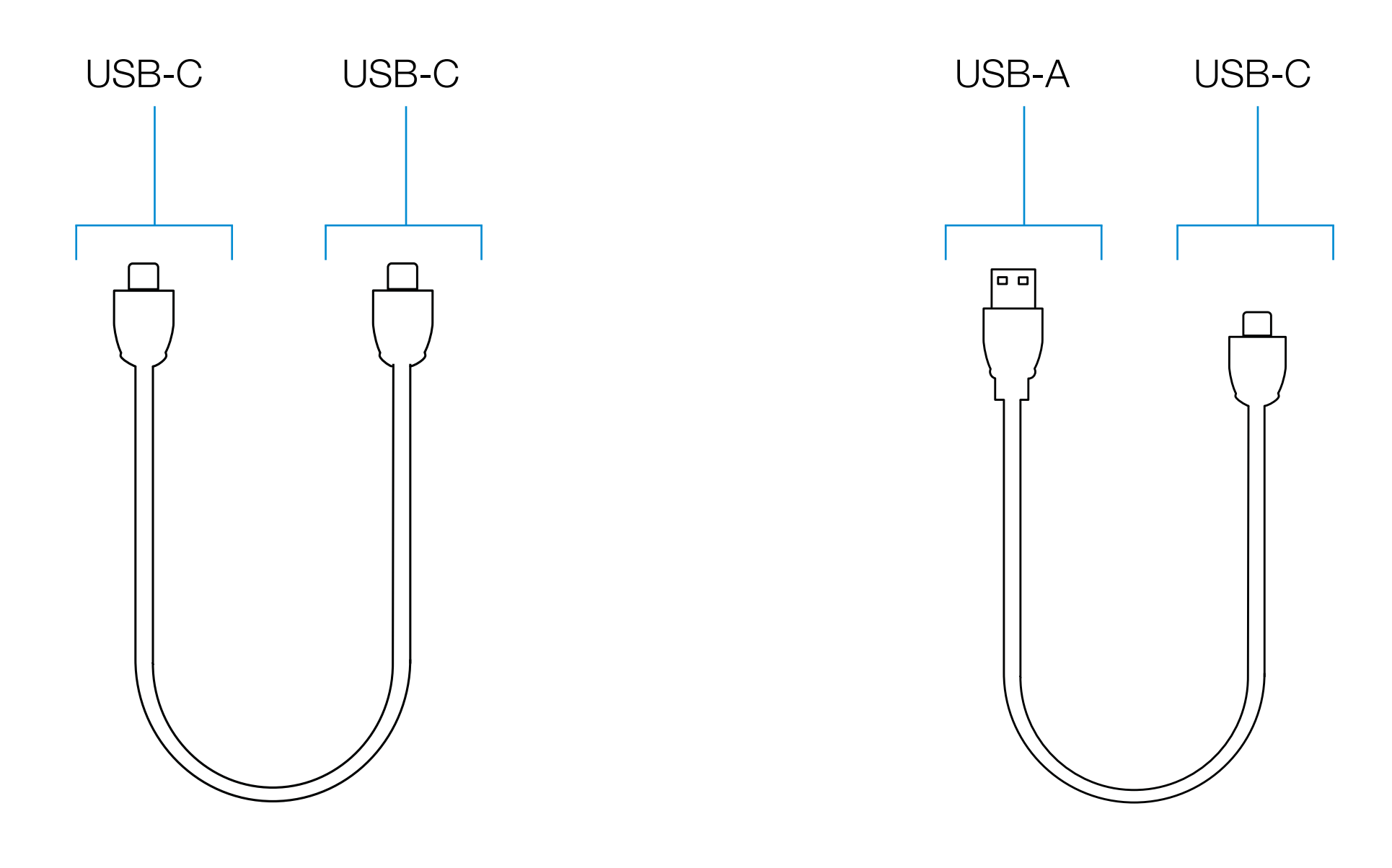

Para modelo **TQE-2222B** Para modelo **TQE-2221G**

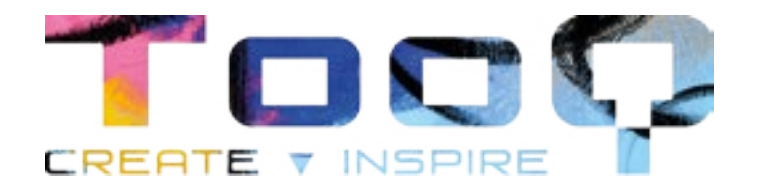

## Instalación del disco en la caja externa

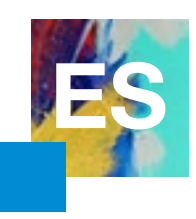

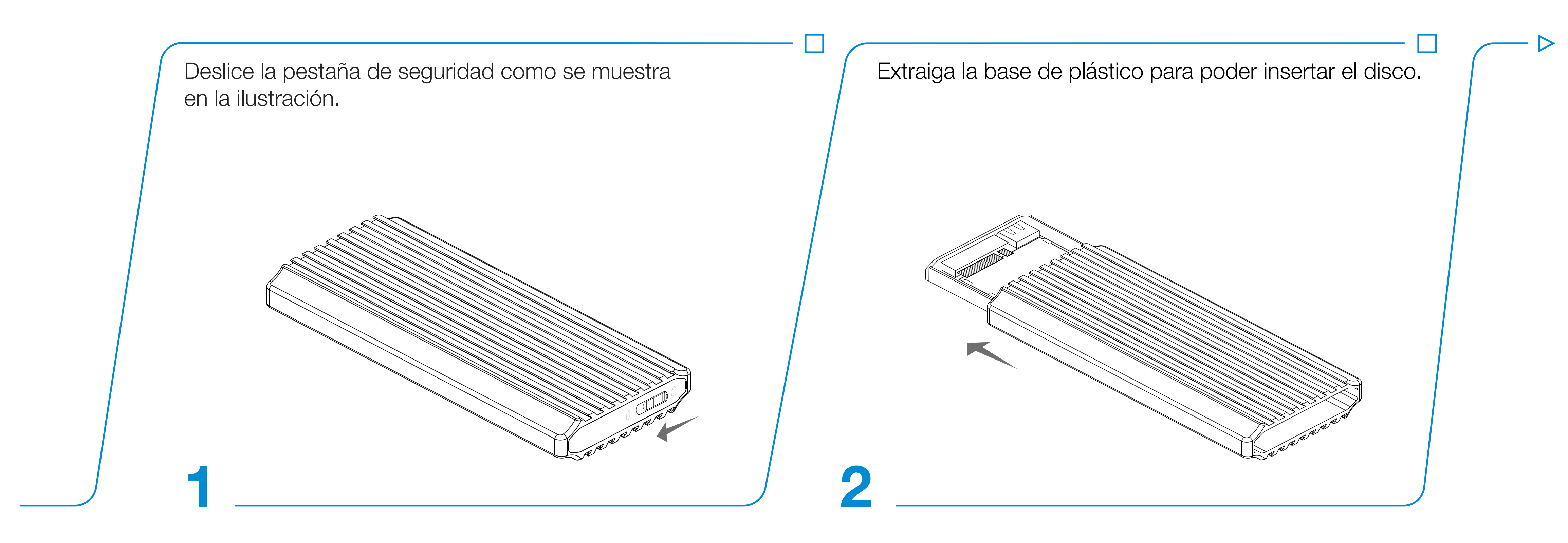

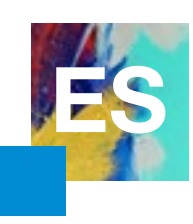

Ejemplo de instalación con un disco duro SSD M.2 de tamaño 2260. Inserte el disco duro SSD M.2 con el anverso visible en el conector PCB. Si lo ha colocado correctamente entrará con facilidad. A continuación introduzca la pieza de sujección en el extremo contrario.

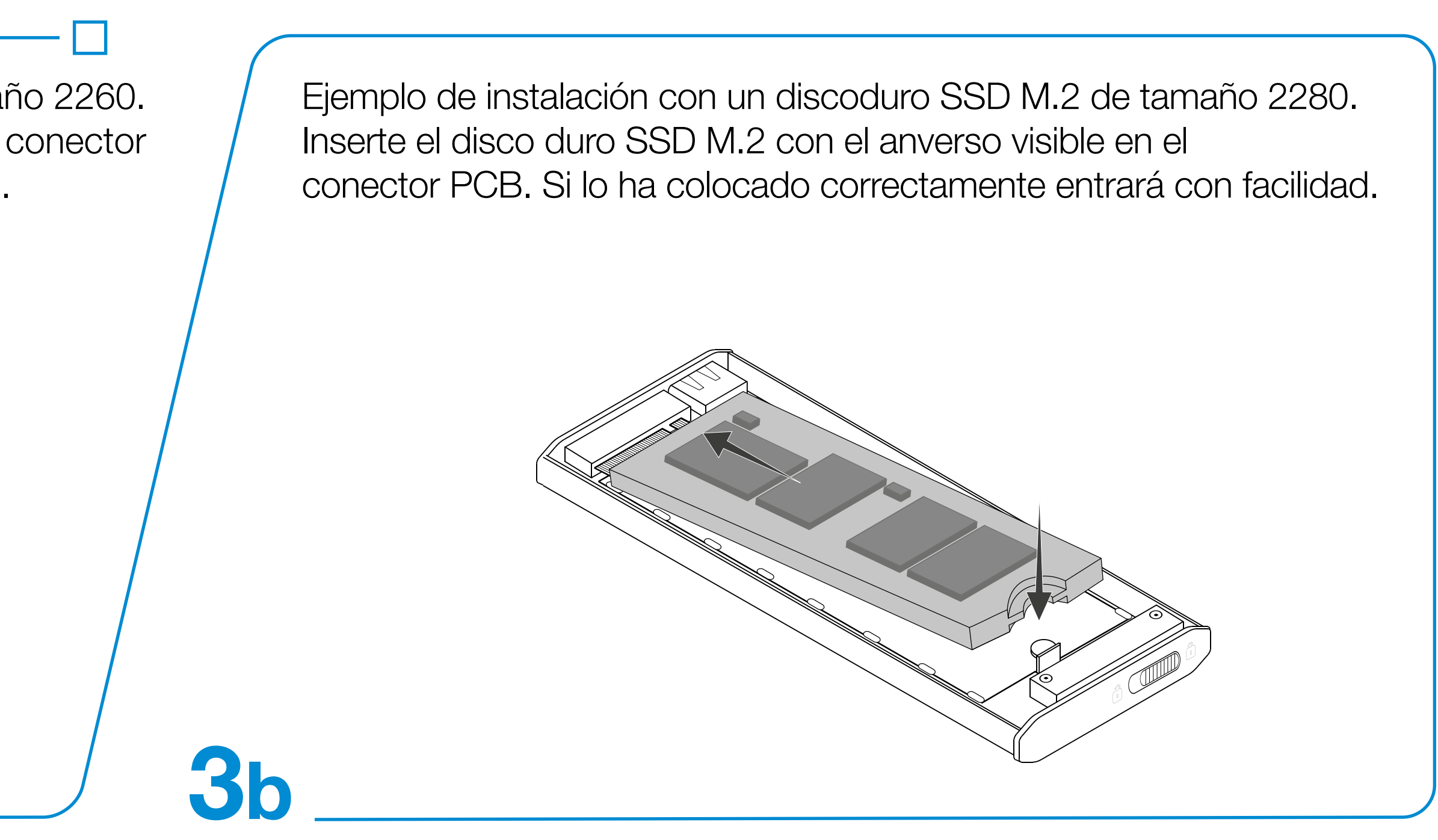

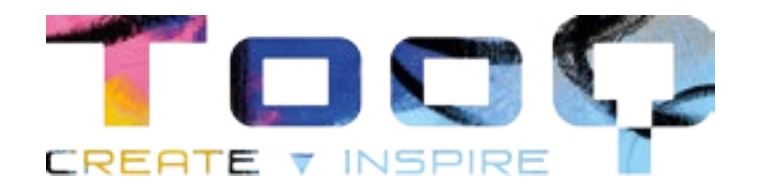

**3a**

Pieza de sujección

## Instalación del disco en la caja externa

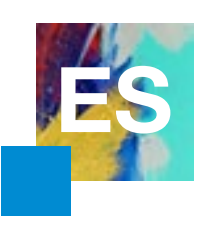

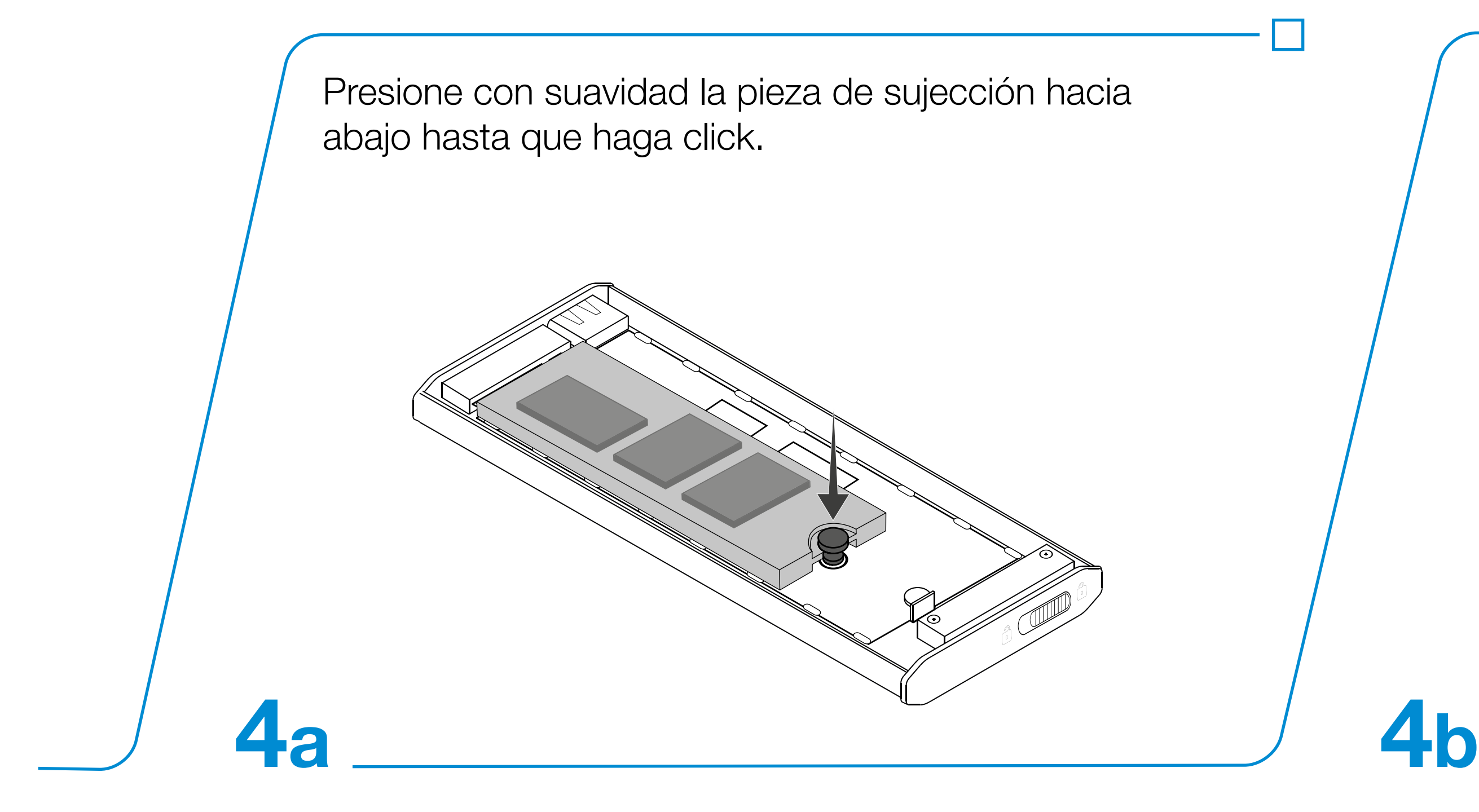

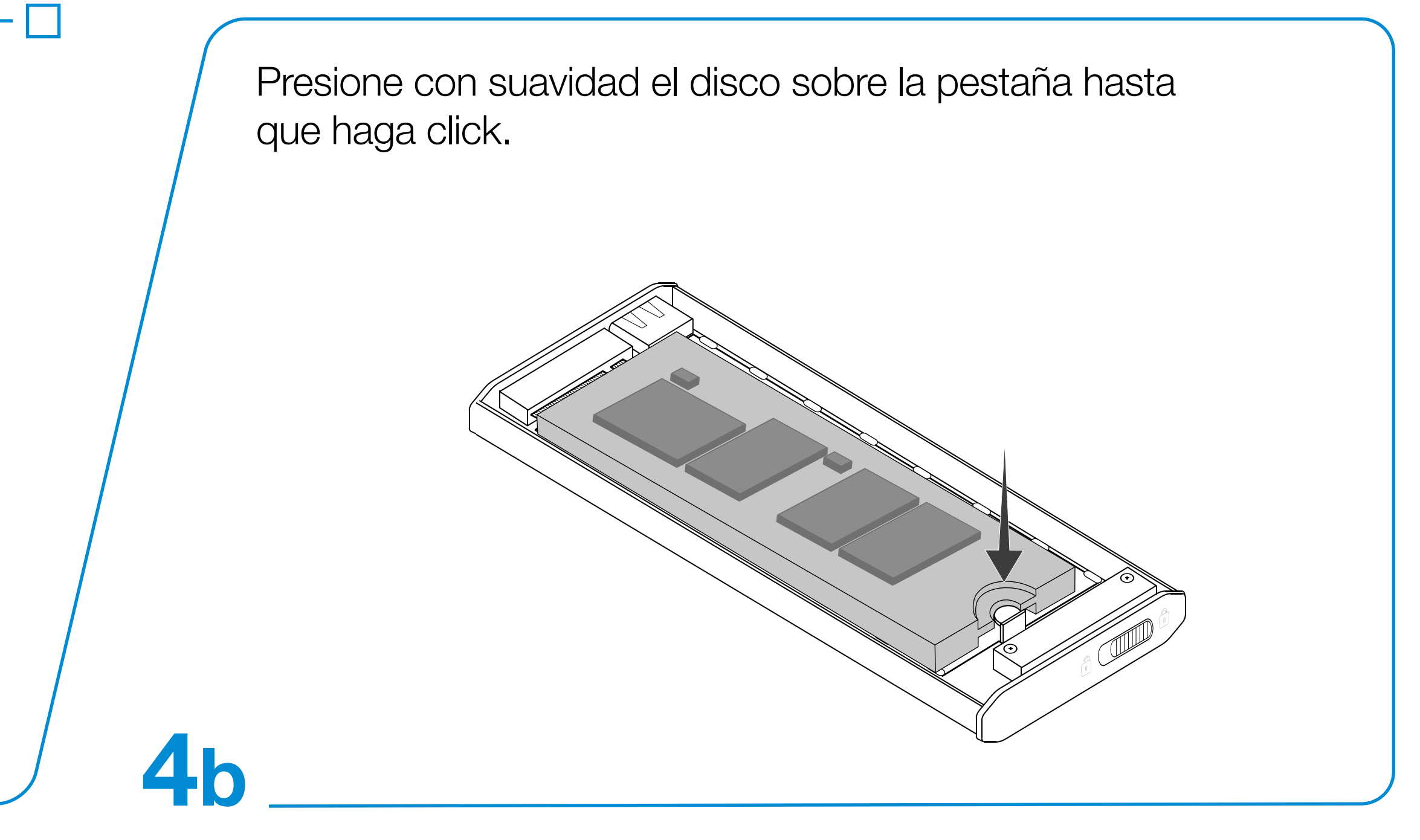

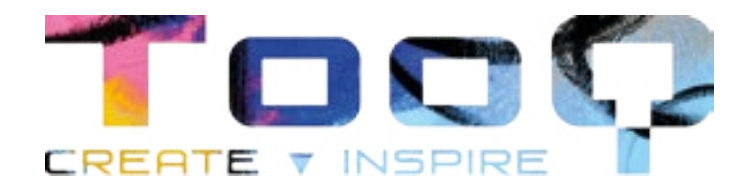

## Instalación del disco en la caja externa

\* Los pasos 3a y 4a se realizarán del mismo modo en los diferentes tamaños del disco duro SSD M.2 (2230 / 2242 / 2260).

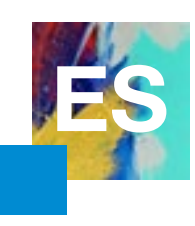

Gire la caja metálica y fíjese en el extremo con una hendidura. Inserte por este lado la base de plástico con el disco duro instalado. Apoye la base por el lado izquierdo presionando la pestaña de seguridad e insértelo con suavidad como se indica en la ilustración.

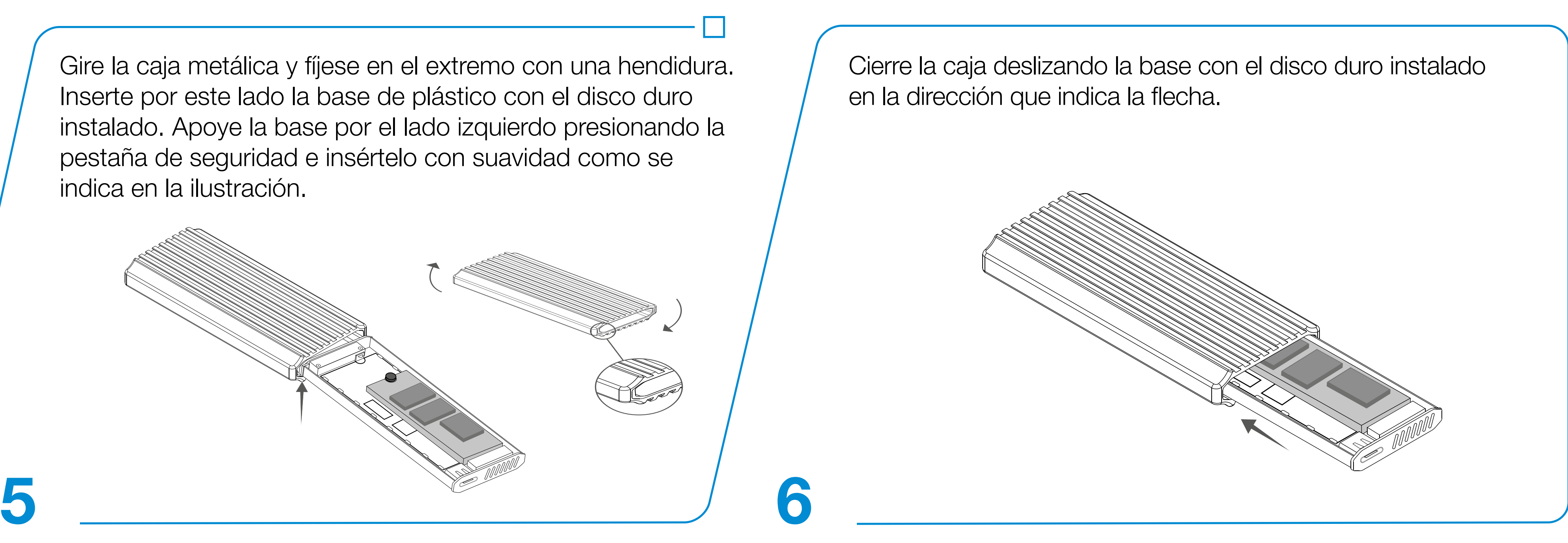

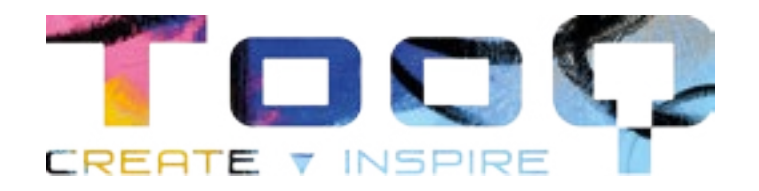

## Instalación del disco en la caja externa

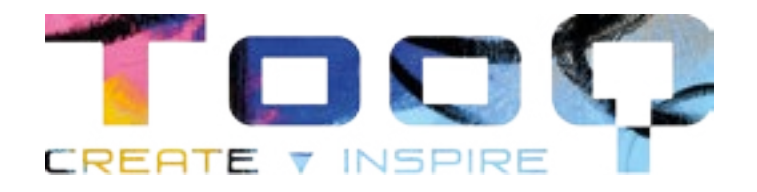

**7** Conecte el cable por el extremo USB-A (modelo TQE-2221G) o USB-C (modelo TQE-2222B) al dispositivo y el USB-C a la caja externa. La velocidad de transferencia se adaptará a la versión del puerto USB que tenga el dispositivo.

\*Ejemplo de conexión del modelo TQE-2221G.

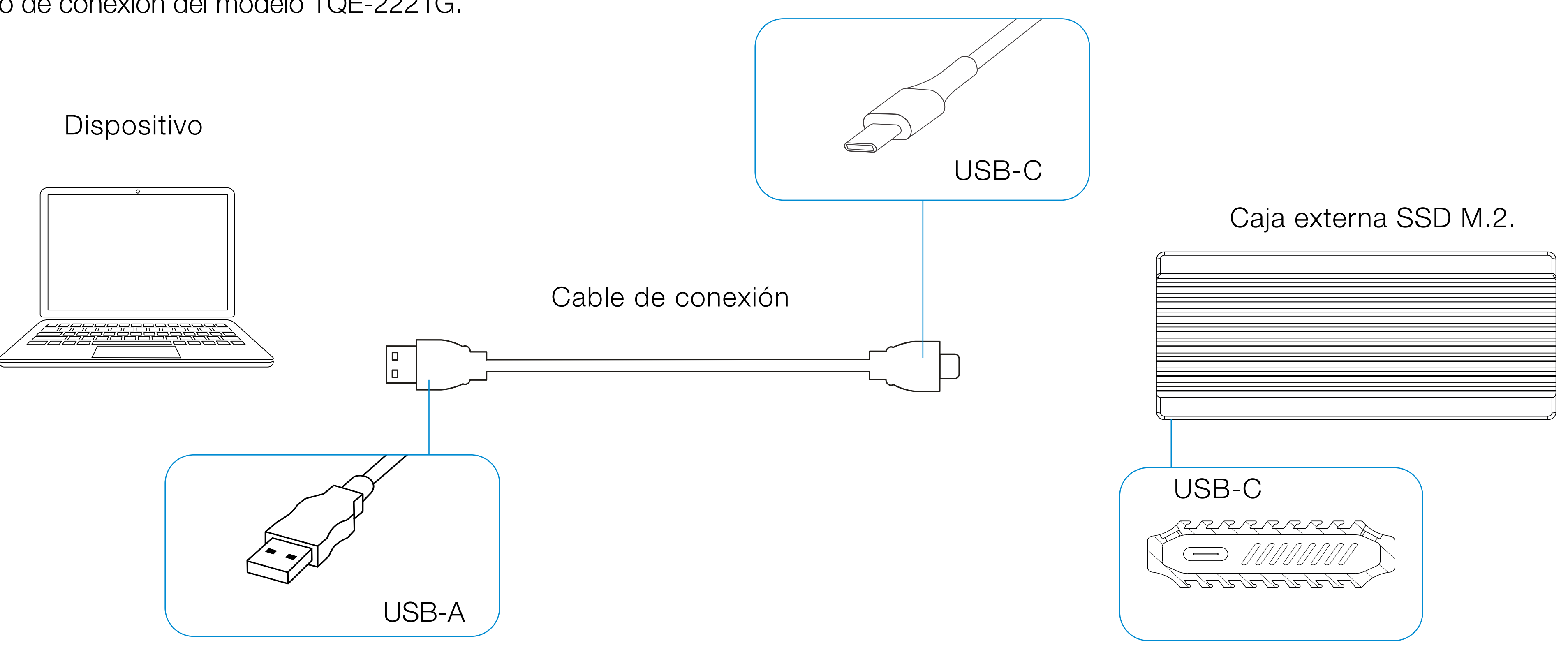

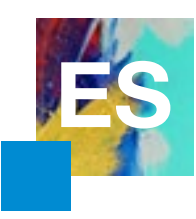

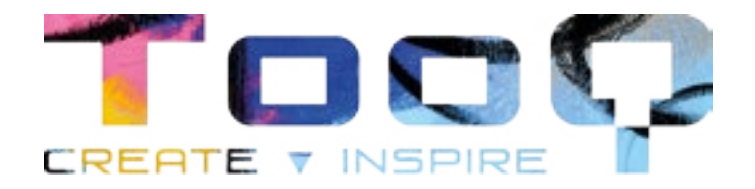

### **Tamaños de discos duros compatibles**

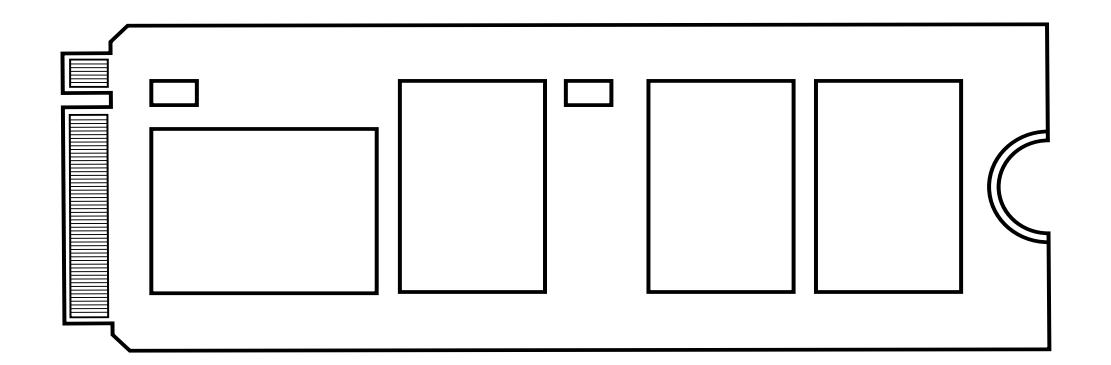

SSD M.2 NVMe PCle key 2260 SSD M.2 NVMe PCle key 2230

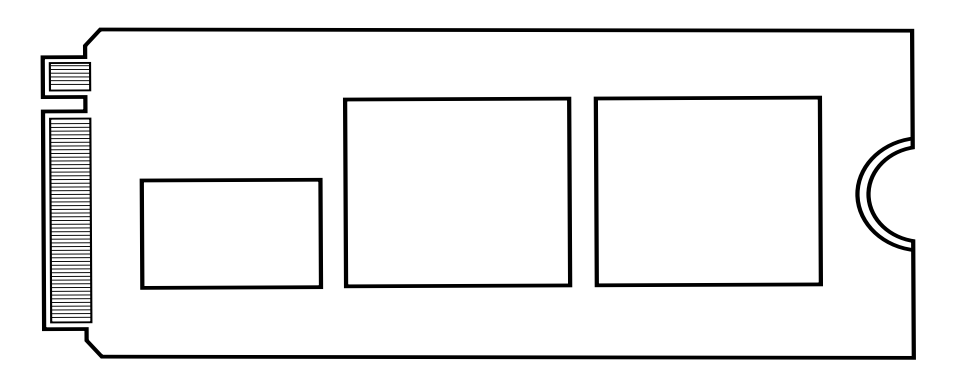

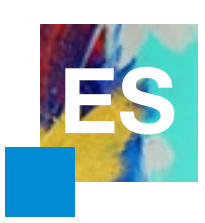

### SSD M.2 NVMe PCle key 2280 SSD M.2 NVMe PCle key 2242

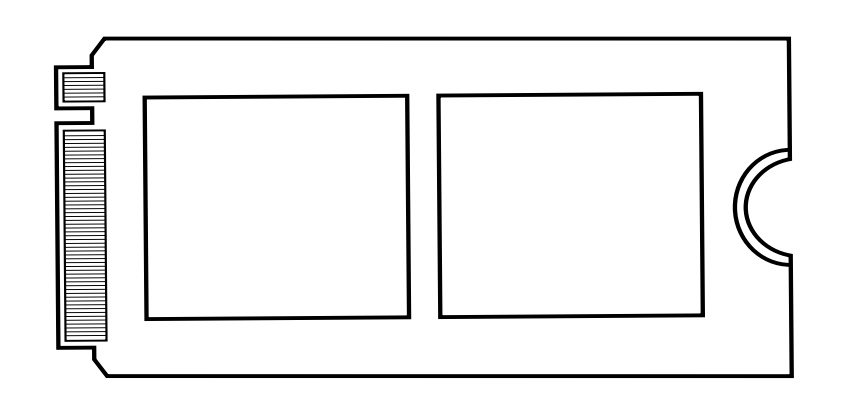

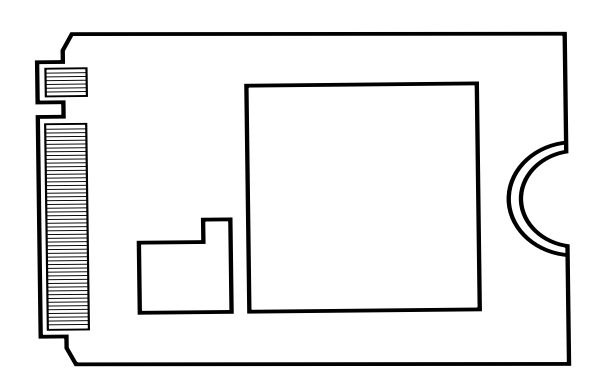

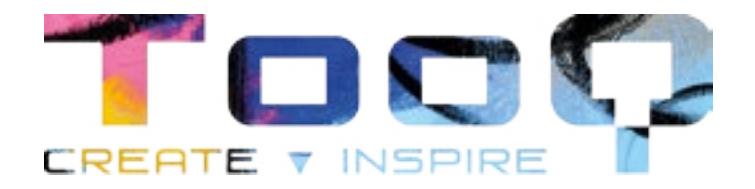

### **Tamaños de discos duros compatibles**

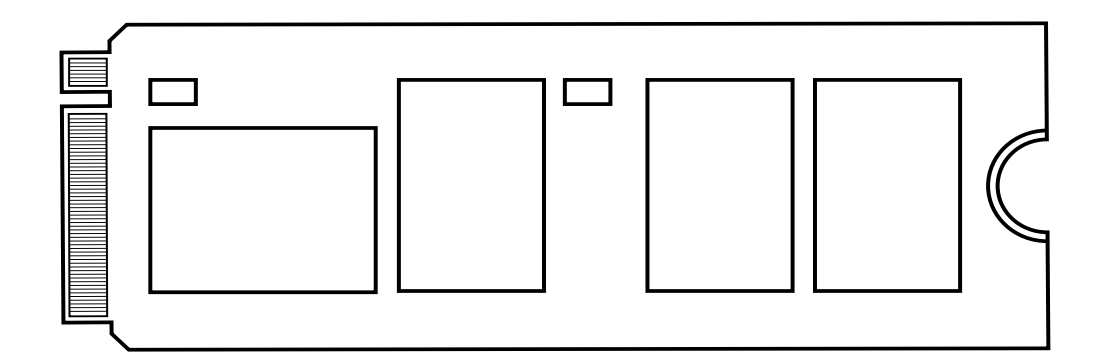

SSD M.2 SATA (NGFF) key 2260 SSD M.2 SATA (NGFF) key 2230

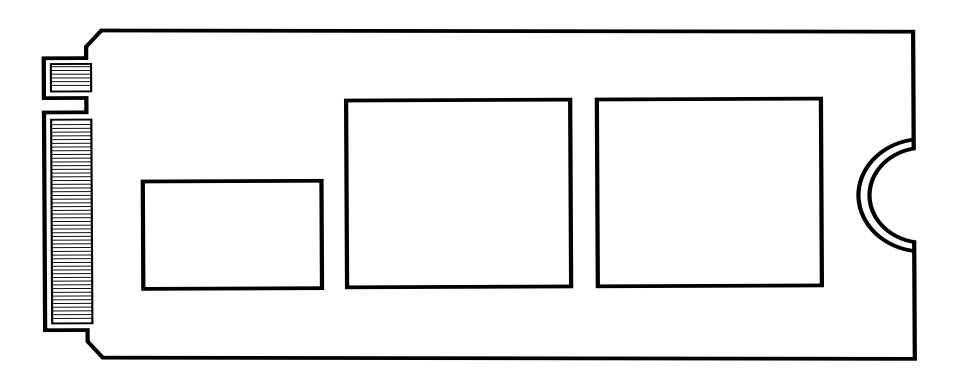

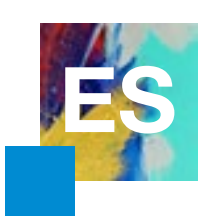

### SSD M.2 SATA (NGFF) key 2280 SSD M.2 SATA (NGFF) key 2242

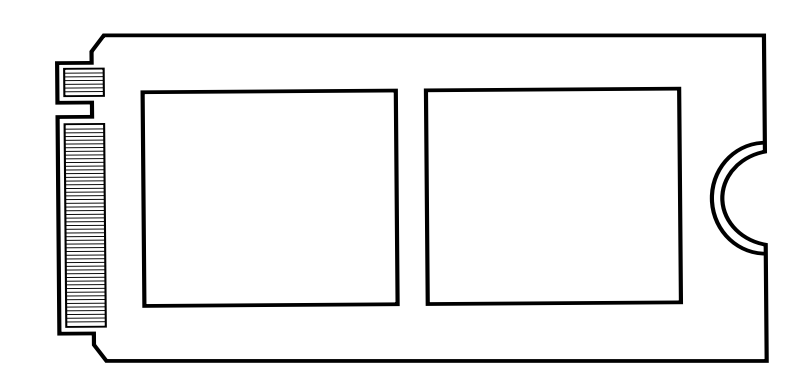

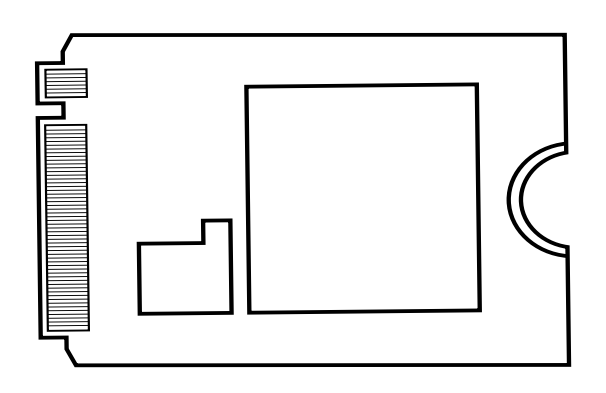

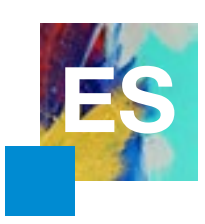

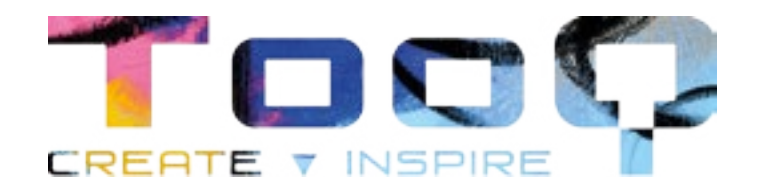

# ¡Entérate de todas nuestras novedades!

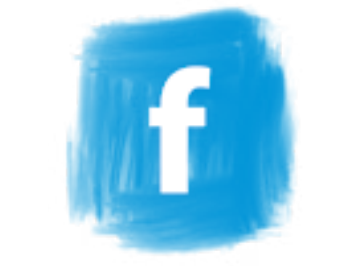

Síguenos en redes sociales

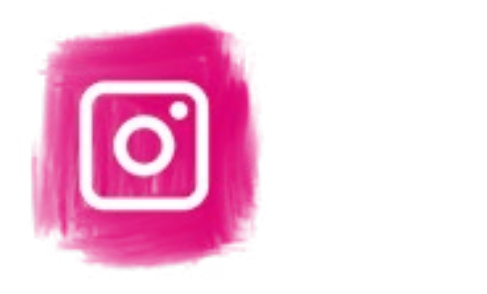

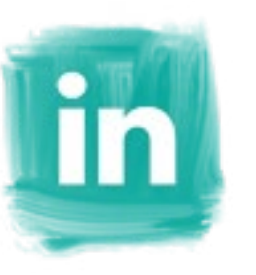

©2023 by TooQ Technology, S.L. AII Rights Reserved. [tooq.com](https://www.tooq.com)